# **Edit Dispenser Configuration**

**Addendum to**

FLOware® Software User Guide - PN 22100080D

*Available as of FLOware software version 1.0 or later.*

This addendum includes content destined for the *FLOware Software User Guide*, PN 22100080D in the *Using FLOware Software - Configuration* section.

## **Dispenser configuration file**

The dispenser configuration file contains parameters that define the hardware configuration of your dispenser. Entries in this file are normally changed only when hardware is changed.

Text in the dispenser configuration file is formatted as an INI file. The file is organized into sections. Properties for each section are defined by a *name* and a *value*.

Here's a sample of the **GENERAL** section with properties of **DisplayUnits**, **WeightUnits**, and **TemperatureUnits** followed by a description:

[GENERAL]

```
DisplayUnits = 1
WeiqhtUnits = 0TemperatureUnits = 0
# 0 for metric, 1 for English; weight & temp revert to
# DisplayUnits if absent
```
## **Accessing dispenser configuration file**

The method you use to access the configuration file depends on whether or not the FLOware software is running.

### **FLOware software is running**

If the FLOware software is running, open the dispenser configuration file from the main menu by selecting Dispenser Configuration from the Configuration menu. Two windows will display:

- *GPD Configuration Definitions* -- provides documentation regarding the configuration options.
- *GPD Edit Configuration* -- contains parameters that define hardware configuration.

**IMPORTANT:** Only this window should be modified.

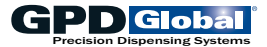

#### **Low Level - FLOware software is not running**

If the FLOware software is **not** running, access the dispenser configuration by entering the following command at command prompt. (Refer to *Accessing Shell* on GPD Global's helpdesk site for more information.)

vedit /appl/etc/config/ds.options.cfg

## **Editing dispenser configuration file**

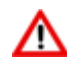

*WARNING:* The content of this section is NOT recommended for use by anyone **besides GPD Global personnel or those working under the direct guidance of GPD** Global personnel. Improper application of this information can lead to serious complications in FLOware Software operations.

Any non-GPD Global employee who uses this information beyond the stated application specified by GPD Global Service Department personnel is in danger of causing personal injury and invalidating their machine warranty.

Open the dispenser configuration file and then modify the configuration parameters:

- 1. Open the dispenser configuration file per above *Accessing dispenser configuration file*  instructions.
- 2. To begin modifying the parameters to match hardware changes to your dispenser, locate the item(s) to edit.

*TIP:* Press **F2** to access the search dialog.

- 3. Set the appropriate value.
- 4. Press **ESC** to display the *ESCAPE MENU*.
- 5. Choose **EXIT** from the escape menu.

*TIP:* Press **X** as a keyboard shortcut.

6. Choose *Yes* from the exit vedit dialog.

*TIP:* Press **Y** as a keyboard shortcut.

7. Reboot the dispenser for the change to take effect.